# *Getting Set Up on Stock Rover*

#### July 8, 2014

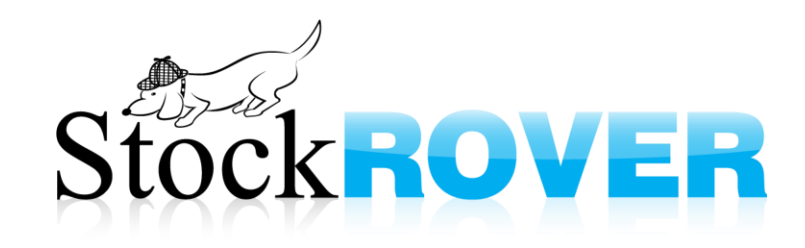

*Agenda*

- Slides
- Live demo
- Questions

• Download slides & task list (recommended) at www.stockrover.com/webinar-outline.html

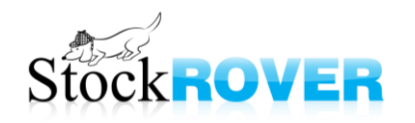

#### *Goals*

- Teach you the main concepts of Stock Rover
- Show you a few neat tricks
- Give you a sense of what's possible in the program
- Point out resources you can use to help you in the future

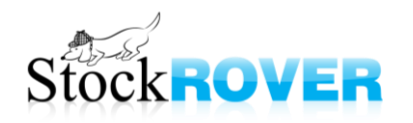

## *Who uses Stock Rover?*

- Investors of all levels
	- Streamline your research
	- Analyze your portfolios
	- Become a more educated investor

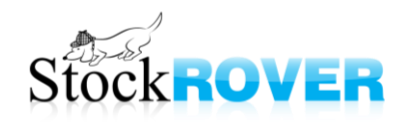

## *What can I research?*

- We specialize in stocks on North American exchanges and ETFs
- Mutual funds priced but we do not have additional data
- Options not yet supported
- Tickers can be added to the database by users – Data may be limited

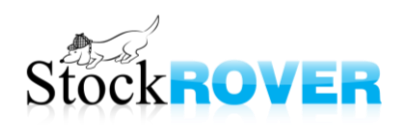

*Panels*

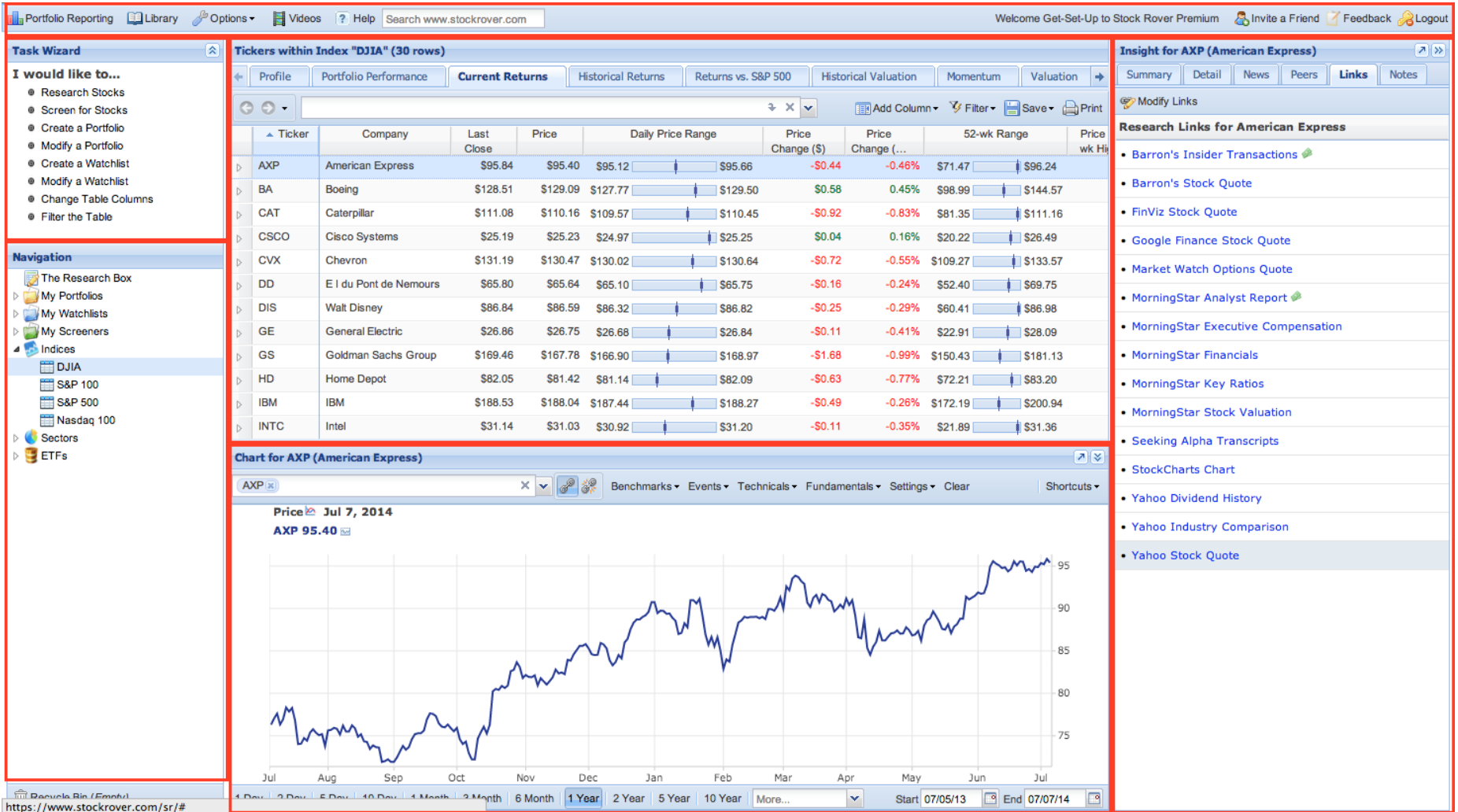

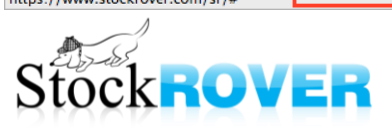

#### Navigation Panel populates the Table

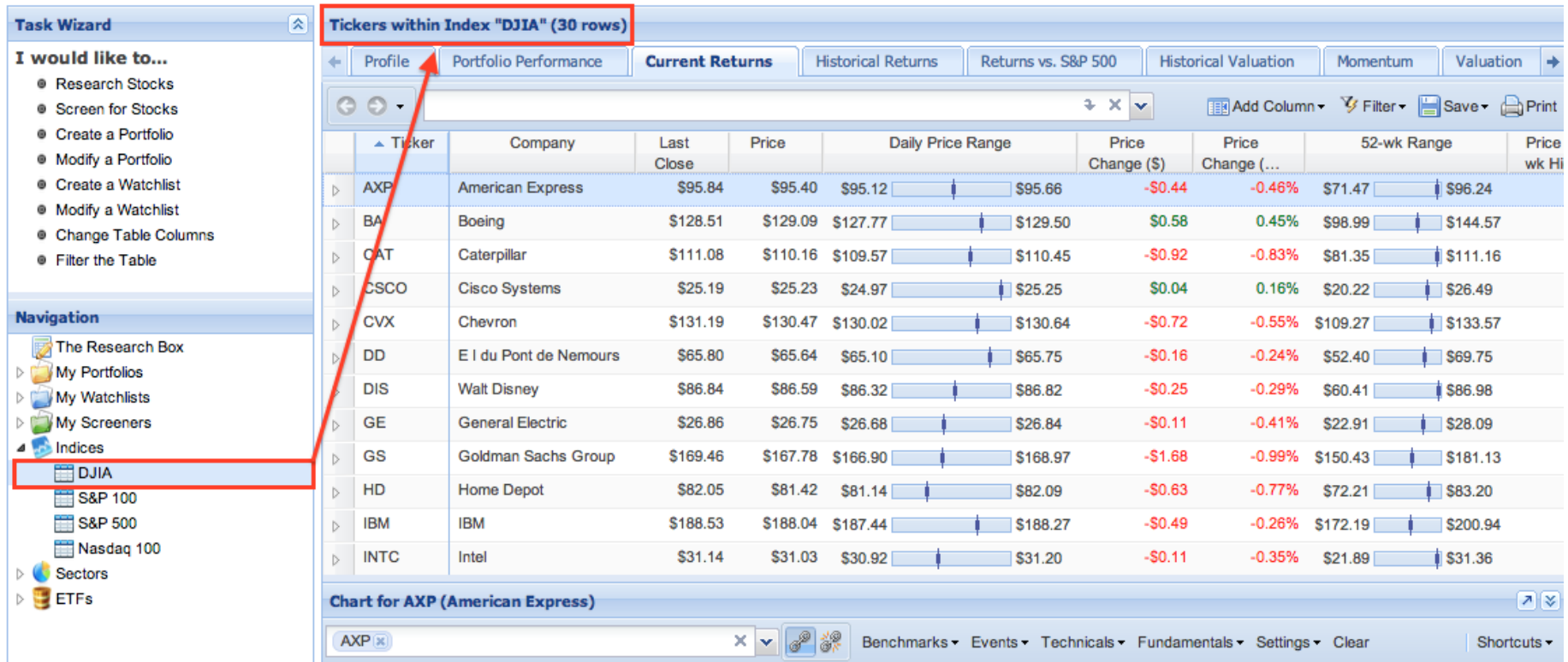

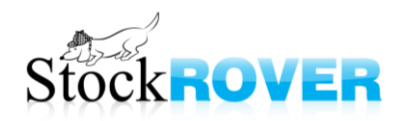

#### Selected Table row populates Chart (if linked) & Insight panel

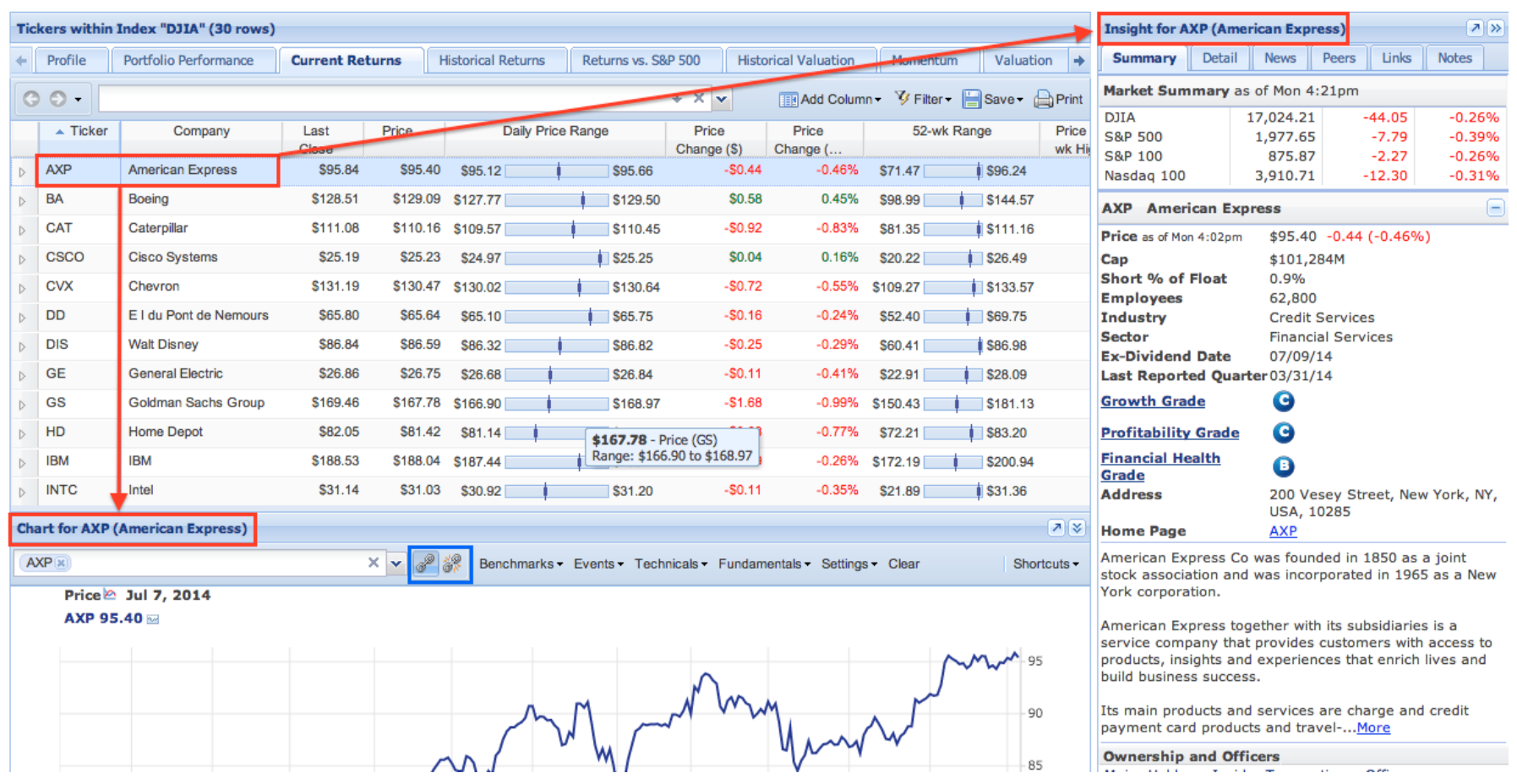

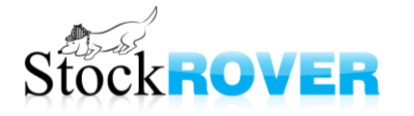

#### Selecting a parent item in the Navigation panel

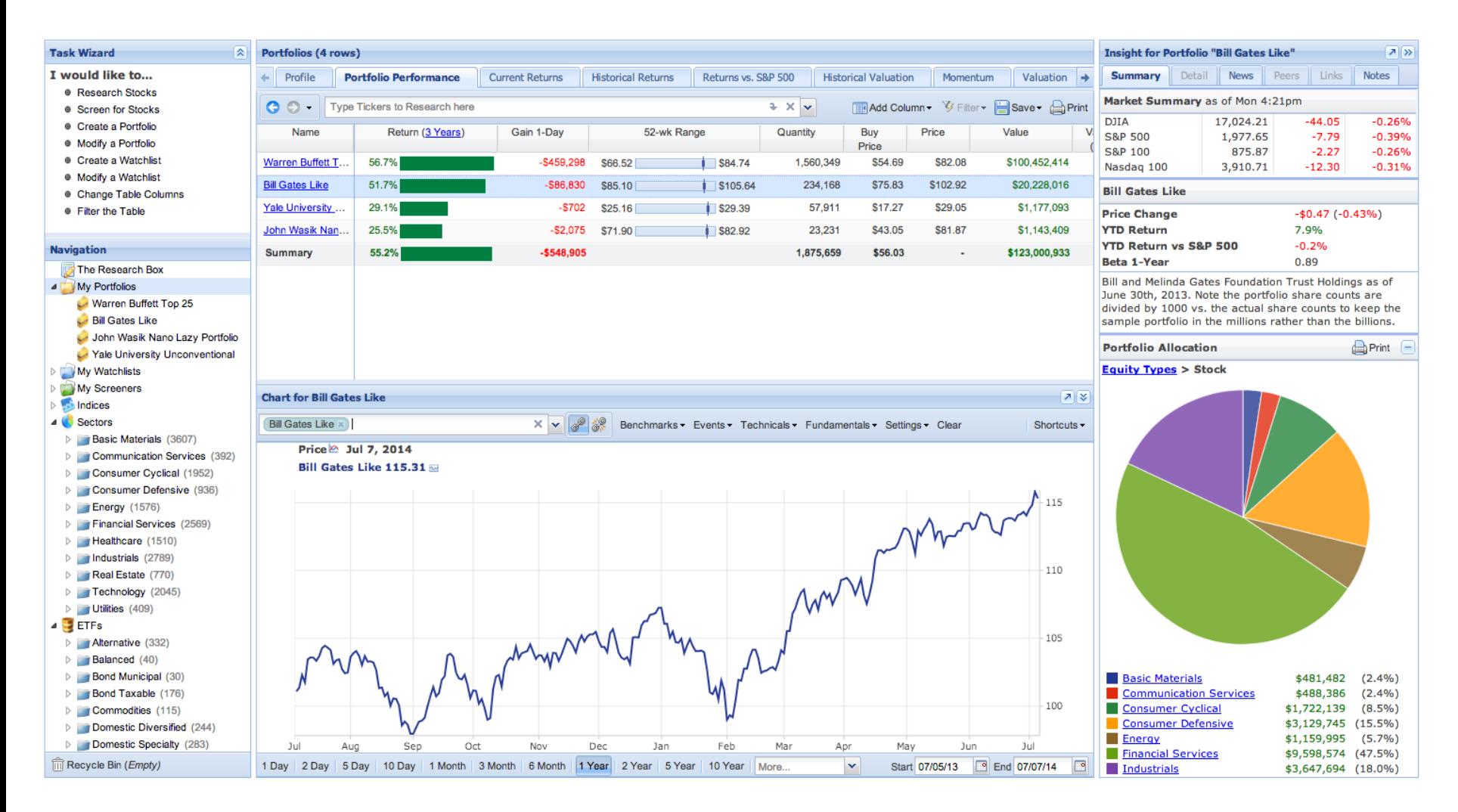

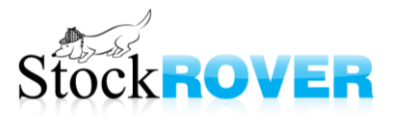

*Tooltips*

• Tooltips add another dimension of information

– they can save you time

- If you see a tooltip, stop to check it out!
- Different types of tooltips can be turned on/off through Options > Tooltips

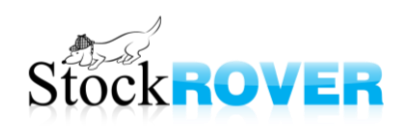

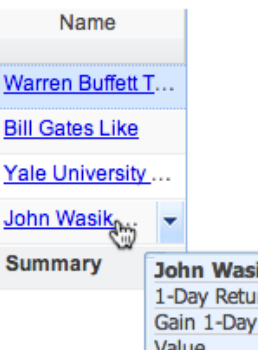

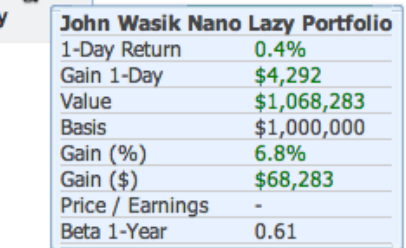

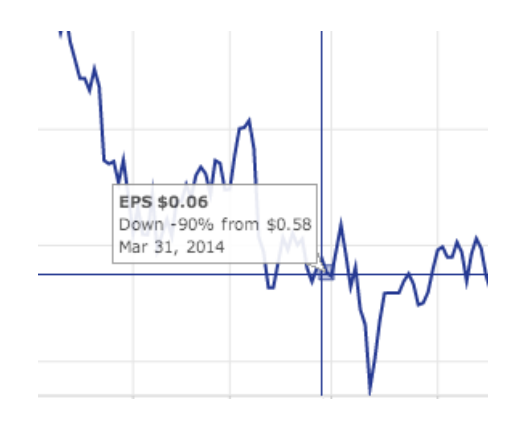

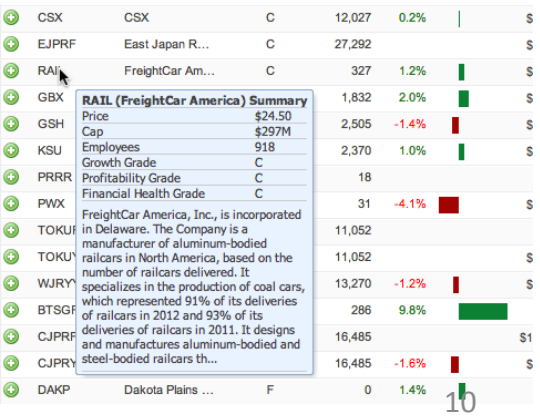

## *Right-Click/Drop-Down Menus*

- Right-click menus are your friend
- Use these menus to:
	- Import a portfolio
	- Color or hide a row in the table
	- Group the table by sector or industry
	- Edit table columns
	- Chart a portfolio, screener, or watchlist
	- and much more

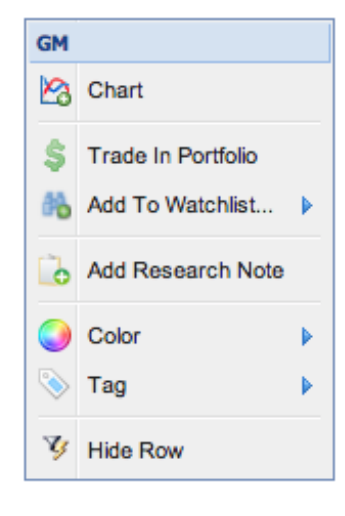

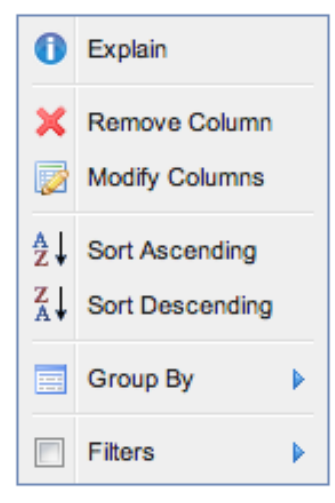

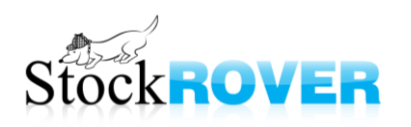

## *Task Wizard*

- Different wizards to guide you through key tasks, such as:
	- filtering data in the Table
	- screening for stocks
	- creating a portfolio or watchlist
	- modifying the Table's columns

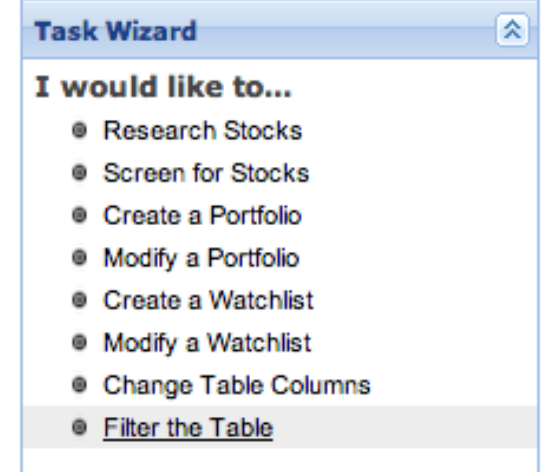

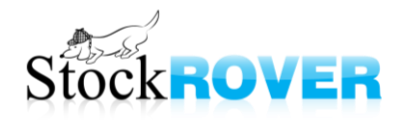

## *Navigation Panel*

- Populates Table
- Contains user-defined items such as portfolios and screeners, as well as indices, sectors, & ETFs
- Right-click any item for a menu of options

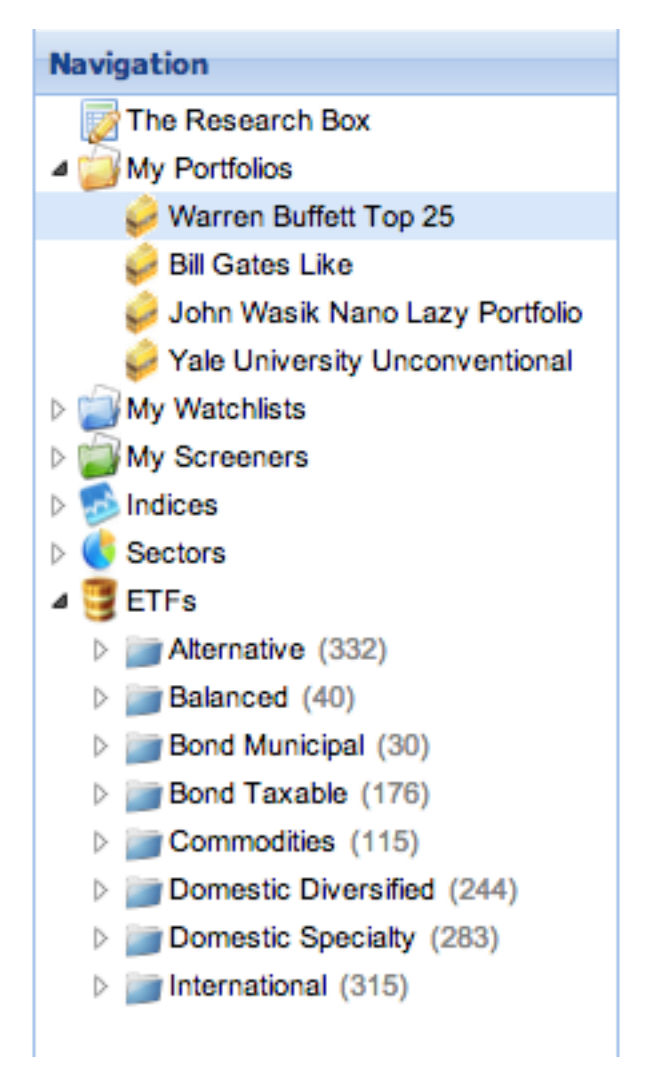

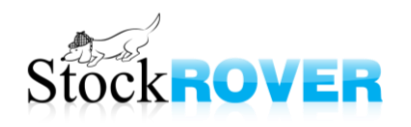

## *The Table*

- A spreadsheet of financial data
- Columns are organized into "views"
- Views are customizable add, re-order, and remove columns
- Sort, filter, & group data
- Save as a watchlist
- Export tables (Premium)

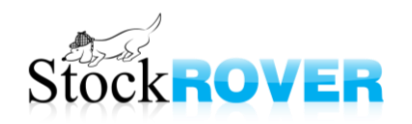

## *The Table*

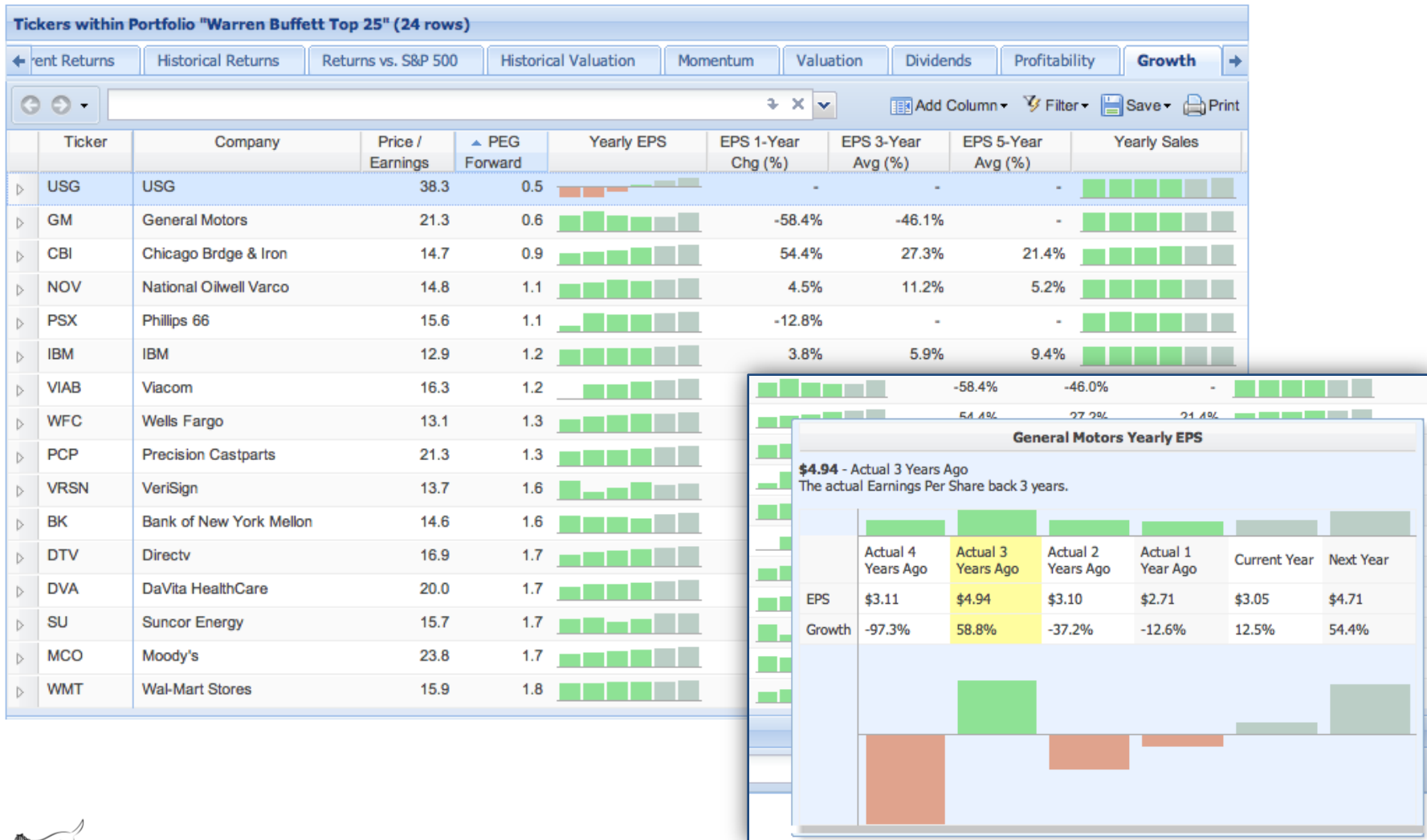

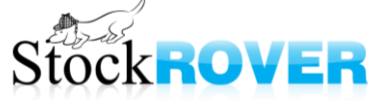

## *The Research Box*

- Compare a ticker to any dataset
- When you switch datasets, the research tickers remain
- To remove them, click their 'x'

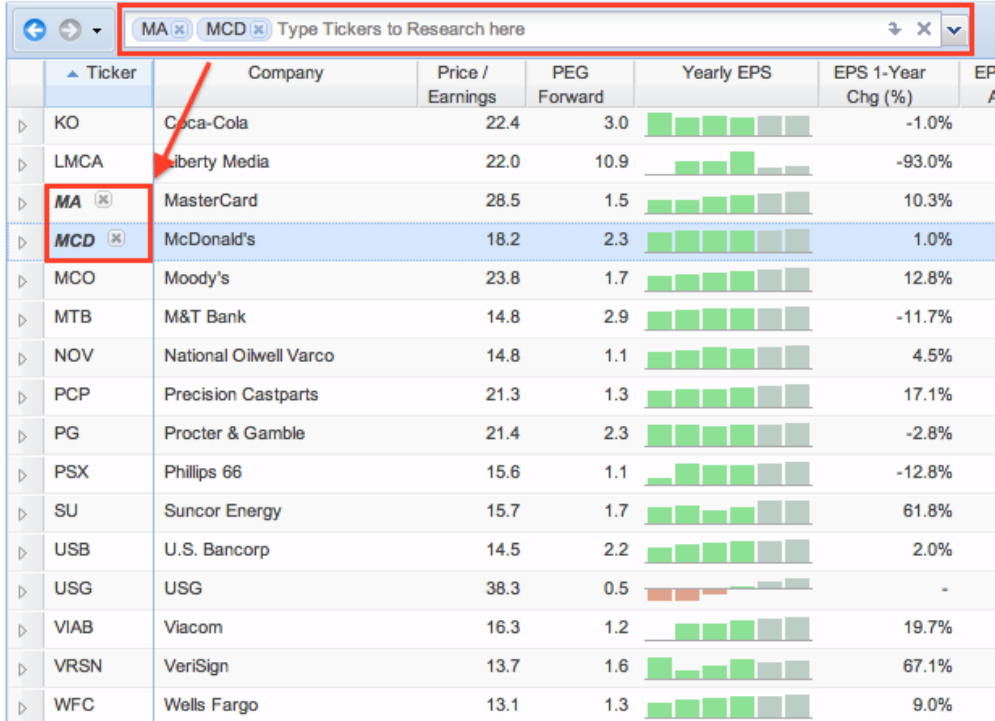

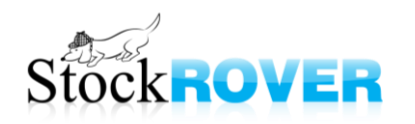

*The Chart*

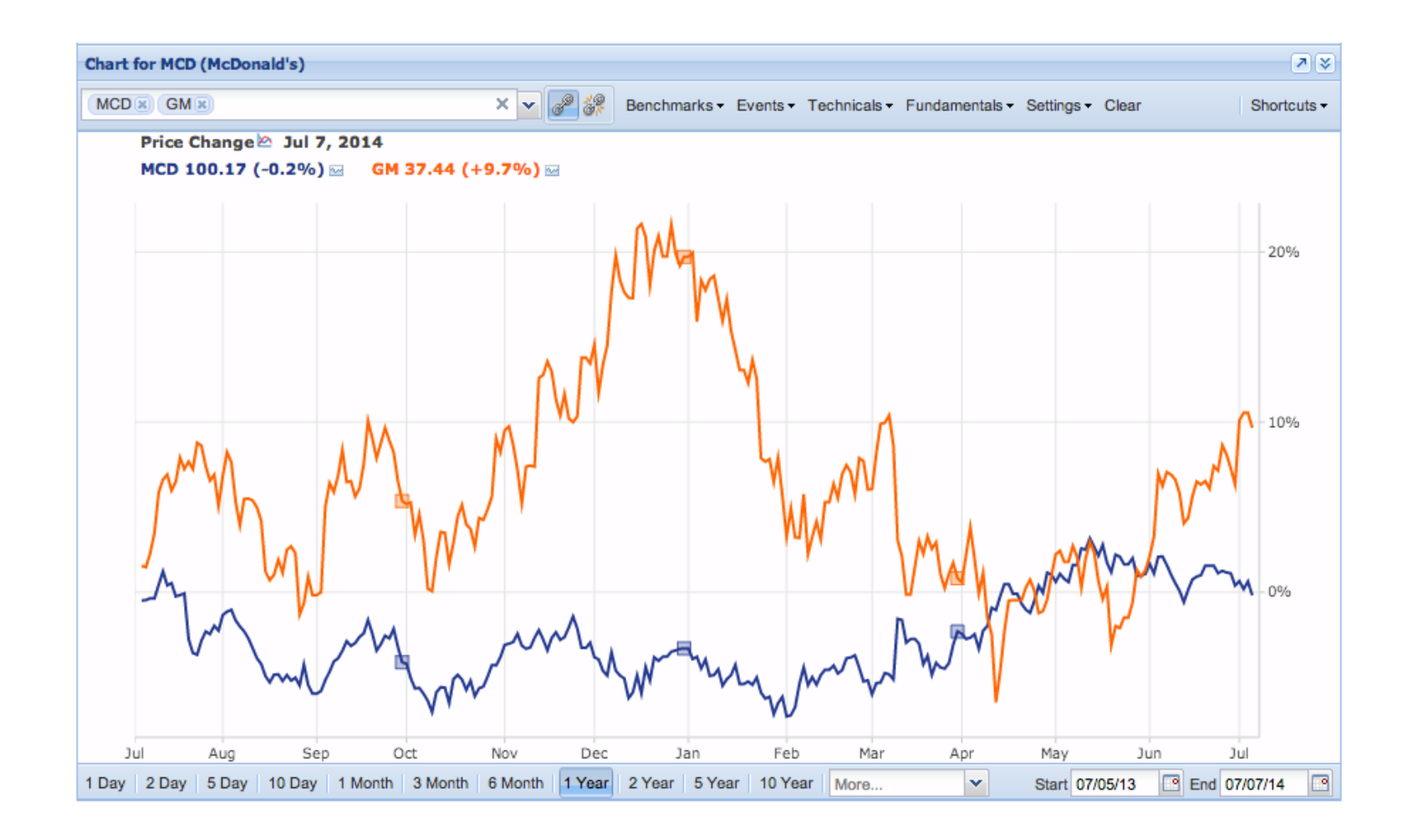

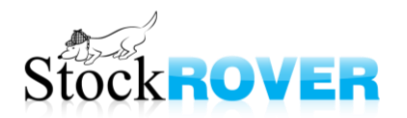

### *The Chart*

- Chart anything against anything
- Set a baseline (i.e. see relative performance)
- Add events like earnings reports & splits
- Add technicals like volume & SMA
- Add fundamentals like P/E and debt/equity
- See candlesticks or price logarithmic
- Include dividends

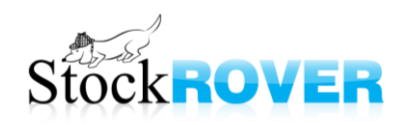

## *The Insight Panel*

- Current market status
- Key stats about a stock
- Links to homepage, earnings reports, outside research sites
- Industry peers
- News feed
- Your notes (Premium)

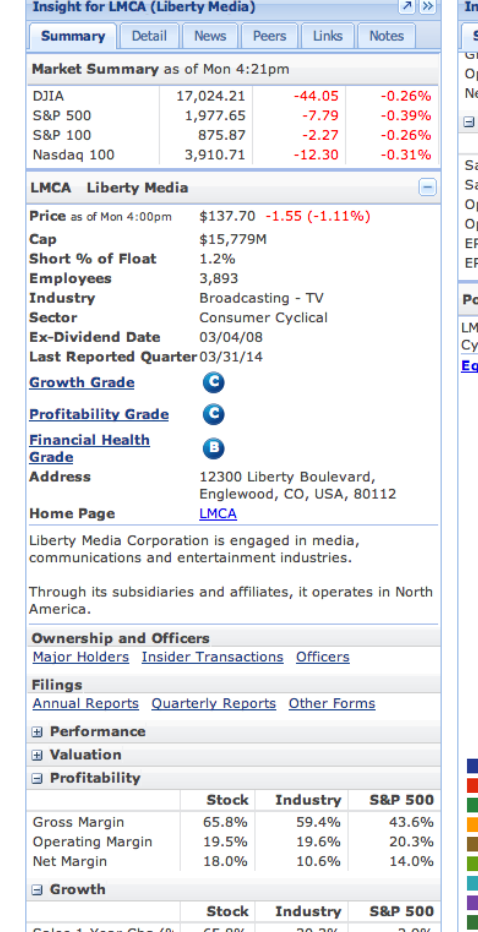

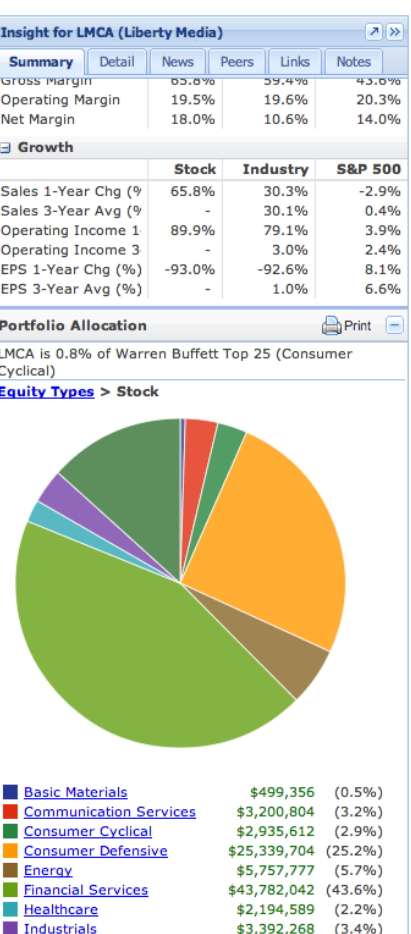

\$13,350,261 (13.3%)

## *Toolbar*

- Portfolio Reporting (Premium)
	- performance, risk metrics, correlation, & more
- Library
	- download portfolios, screeners, & more for FREE
- **Options**
- preferences & account settings
- Stock Rover links
- Invite a Friend
- Feedback
	- the best way to get in touch with us
- **Logout** 
	- saves your state for your next login

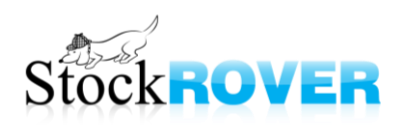

## *Tablet App*

- Access by logging into Stock Rover from the browser in your tablet
	- V4.4 update not yet available in Apple Store

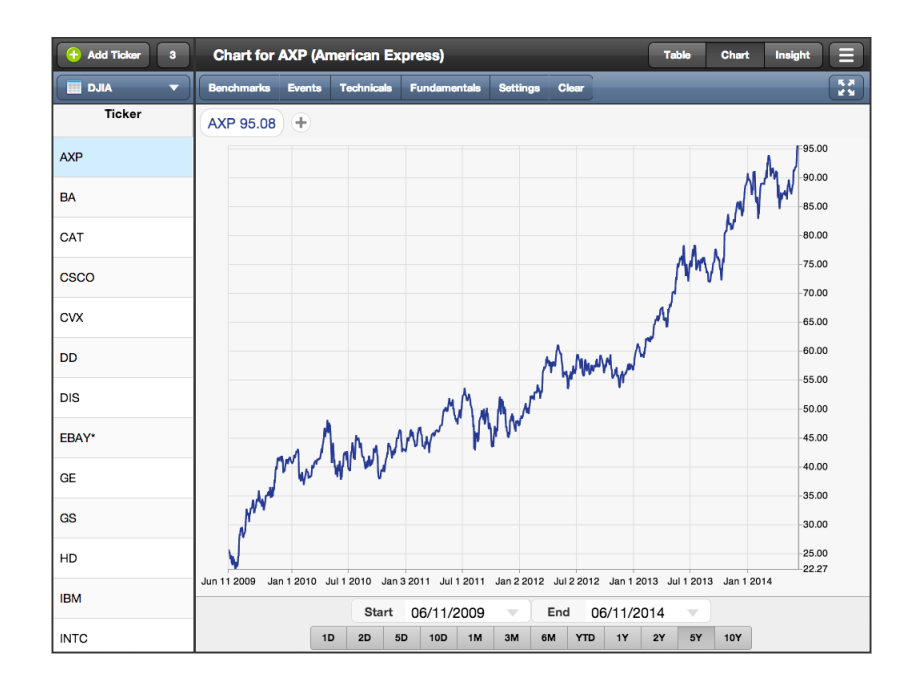

• Mobile phone app? Coming soon!

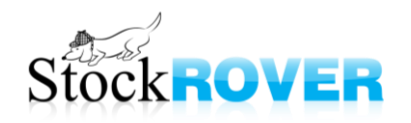

*Help Resources*

- Videos
	- Recorded webinars (Youtube)
- How-To Guide
	- When you click a '?' in Stock Rover it will take you to the relevant help pages
- New User Guide
- Support pages
- Metric definitions

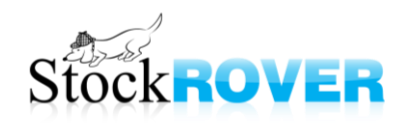

### *Task List*

- List of tasks to complete, such as
	- charting a portfolio
	- finding analyst estimates
	- modifying table columns
- This is what we gave to our interns to help them get oriented – it worked!
	- "very helpful"
- www.stockrover.com/webinar-outline.html

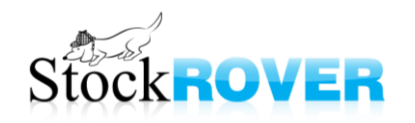